# **ვებ-გვერდის განახლების კონცეფცია**

# **სამუშაოს მიზანი:**

არსებული პორტალის <https://anticorruptionhub.net/en> განახლება - როგორც ახალი ფუნქციონალების დამატება, ისე არსებულის გაუმჯობესება.

# **პორტალის აღწერა:**

# **პორტალის მომხმარებლები:**

**ვიზიტორი** (ნებისმიერი დაინტერესებული პირი)

**დარეგისტრირებული მომხმარებლები** (ჰაბის წევრები, რომელთაც უკვე გავლილი აქვთ სალექციო კურსი ან არიან მოქმედი სტუდენტები, რომლებსაც ცალკეულ კურსზე არეგისტრირებს ადმინისტრატორი);

**ლექტორი -** (ადმინისტრატორის მიერ დარეგისტრირებული ან მოსაწვევი ბმულით შექმნილი ანგარიშის ავტორი, რომელიც ატვირთავს საკითხავ მასალებს, დავალებებს და შეაფასებს სტუდენტებს)

**ადმინისტრატორი** (ადამიანი, რომელიც პასუხისმგებელია პლატფორმის მართვაზე, მომხმარებელთა და კონტენტის მენეჯმენტზე).

# **გასაახლებელი ფუნქციონალები:**

- 1. საგანმანათლებლო პროგრამები;
- 2. სახელმძღვანელო ინსტრუქციები (ეს ჩასანაცვლებელია);
- 3. კონკურსები

# **დასამატებელი ფუნქციონალები:**

- 1. ინფორმაცია კურსდამთავრებულების შესახებ/ კურსდამთავრებულთა ქსელი
- 2. ელექტრონული ჟურნალი

# **Home Page - პირველი გვერდი**

- პირველ გვერდზე სასურველია IDFI-ის ლოგო ჩანაცვლდეს პროგრამის რამე აიკონით (დიზაინი იქნება საჭირო).
- ზემოთა პანელზე მოიშალოს რეგისტრაციის განყოფილება, რადგან არ დავჭირდება.
- **შესვლა** განყოფილება იქნება რეგისტრირებული მომხმარებლისთვის.
- გვერდი/განყოფილება **სახელმძღვანელო ინსტრუქციები** გადაკეთდეს გვერდით **პროგრამის შესახებ**. დაბლა აღწერილია როგორ უნდა გადაკეთდეს.
- განყოფილება **ჩვენ შესახებ** მოსაშლელია [\(https://anticorruptionhub.net/ge/pages/about/about\\_platform\)](https://anticorruptionhub.net/ge/pages/about/about_platform) და ამის ნაცვლად გადავიტანოთ გვერდი - **კონკურსები**
- შუა აიკონიანი პანელები მესამე **კონკურსები** უნდა ჩანაცვლდეს **ელექტრონული ჟურნალი-**ით (შემოკლებით შეიძლება დაერქვას **ელ-ჟურნალი**). მეორეს სახელი უნდა შეიცვალოს - ნაცვლად - ქსელის წევრები-სა, უნდა ეწეროს - **კურსდამთავრებულები** (სურათი #1)

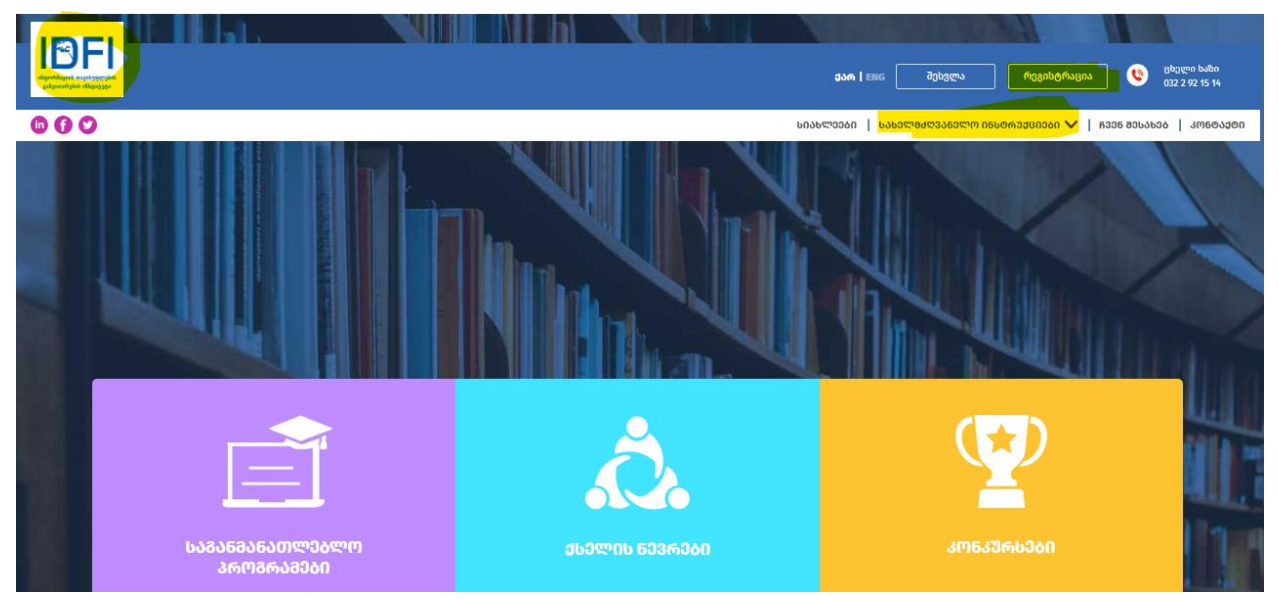

**ფუტერში** დასამატებელი იქნება მესამე დონორი - USAID - რომლის ლოგო უნდა იყოს პირველი და ასევე, სავარაუდოდ საჭირო იქნება დისქლეიმერის დამატება დაბლა - ეს შეთანხმდება დეველოპმენტის პროცესში, დონორთან კოორდინაციით (სურათი #2).

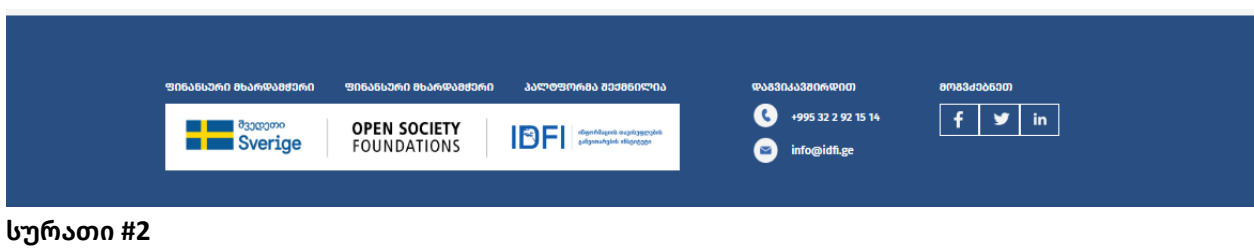

# **გასაახლებელი ფუნქციონალები**

**1. საგანმანათლებლო პროგრამები**

არსებულ ფუნქციონალ- "**საგანმანათლებლო პროგრამებზე"** გადასვლის შემდეგ, დარეგისტრირებული მომხმარებლებისა და ვიზიტორებისათვის უნდა გამოჩნდეს განსხვავებული ინფორმაცია (სურათი #3).

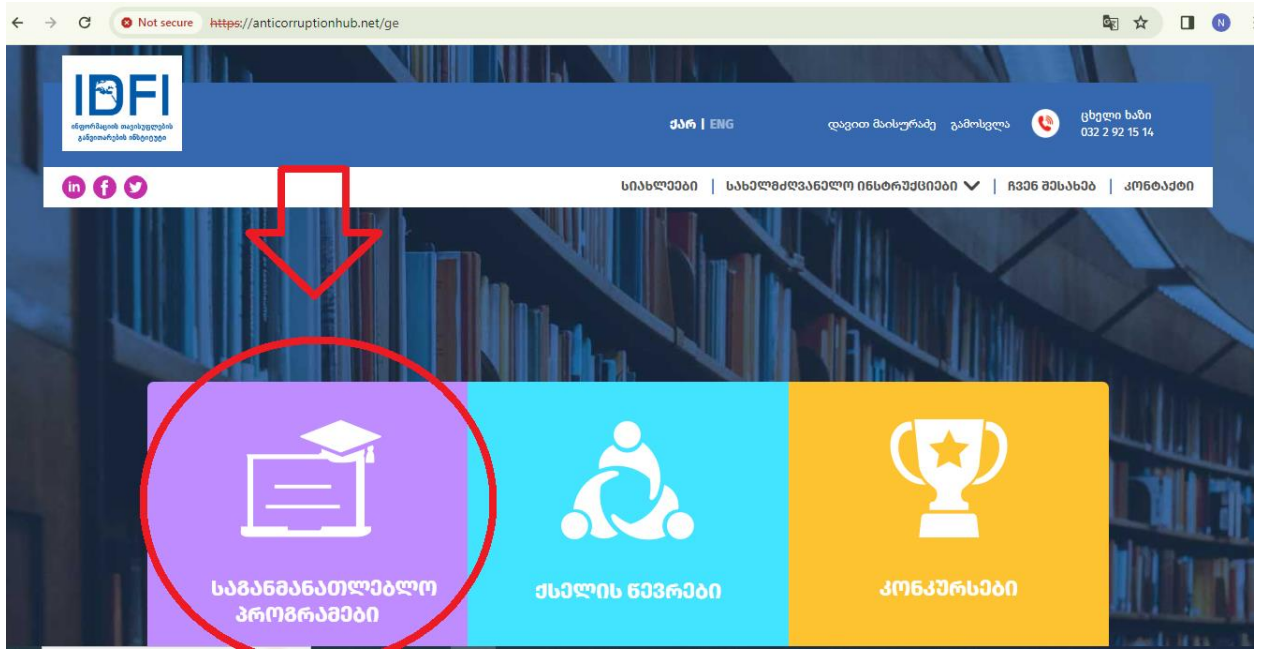

**სურათი #3**

ამჟამინდელი აღწერის მსგავსად, დასაწყისში იყოს ზოგადი ტექსტი და შემდეგ გამოჩნდეს ჩვენი კურსების სახელები. **სურათში #4** უნდა მოსცილდეს "შემოგვიერთდით"

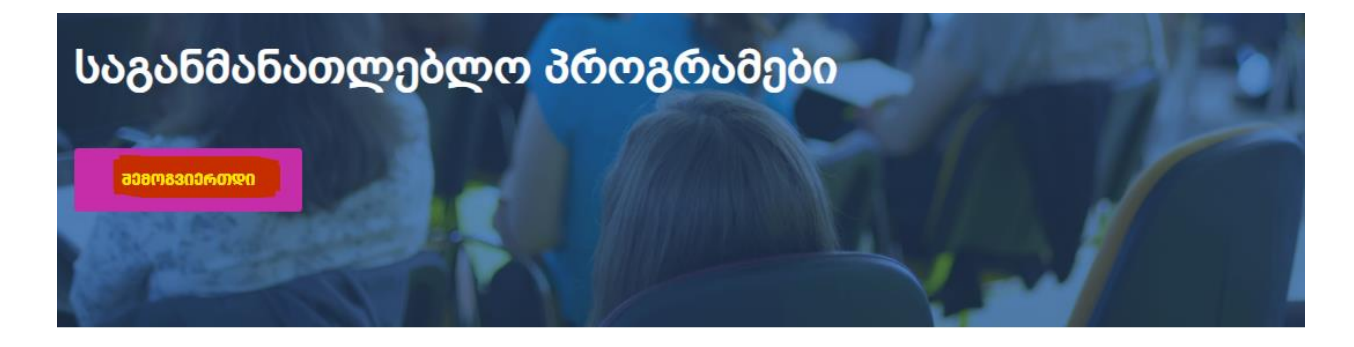

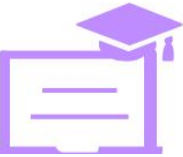

# ᲠᲐᲢᲝᲛ ᲩᲕᲔᲜᲘ ᲙᲣᲠᲡᲔᲑᲘ?

ანტიკორუფციული ჰაბი, დაინტერესებულ პირებს სთავაზობს კორუფციასთან ბრძოლის საგანმანათლებლო პროგრამებს. საგანმანათლებლო პროგრამები არის სამი სახის: პირველ შემთხვევაში, დაინტერესებულ პირებს შეუძლიათ გაეცნონ ჰაბის ელექტრონულ<br>პროგრამებს, რომლებიც მზა სახით არის ატვირთული და დევს ვებ-გვერდზე. ასეთი

**სურათი #4**

"რატომ ჩვენი კურსები" - ამის ნაცვლად დაეწეროს - **სასწავლო კურსები** (სურათი #5) და იქვე იქნება ჩვენი კურსების დასახელებები და ფოტო, რომლებზე დაჭერითაც გადავა მომხმარებელი ცალკეული კურსის აღწერაზე.

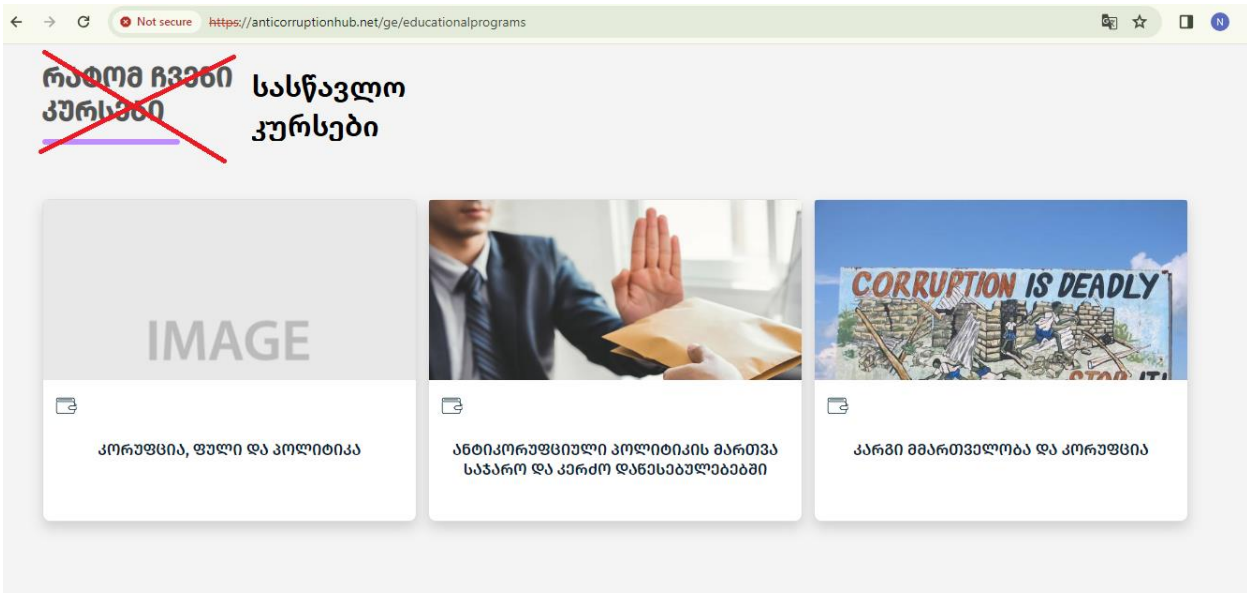

#### **სურათი #5**

#### **არარეგისტრირებული მომხმარებლისთვის:**

როდესაც არარეგისტრირებული მომხმარებელი გადავა ცალკეულ სასწავლო კურსზე, მისთვის ხელმისაწვდომი უნდა იყოს - **ინფორმაცია კურსის შესახებ:** კერძოდ, კურსის სახელწოდება, აღწერა, ლექტორი და სილაბუსის საკითხები ჩამოშლილი/ჩამოსაშლელი ფორმით (სურათი #6).

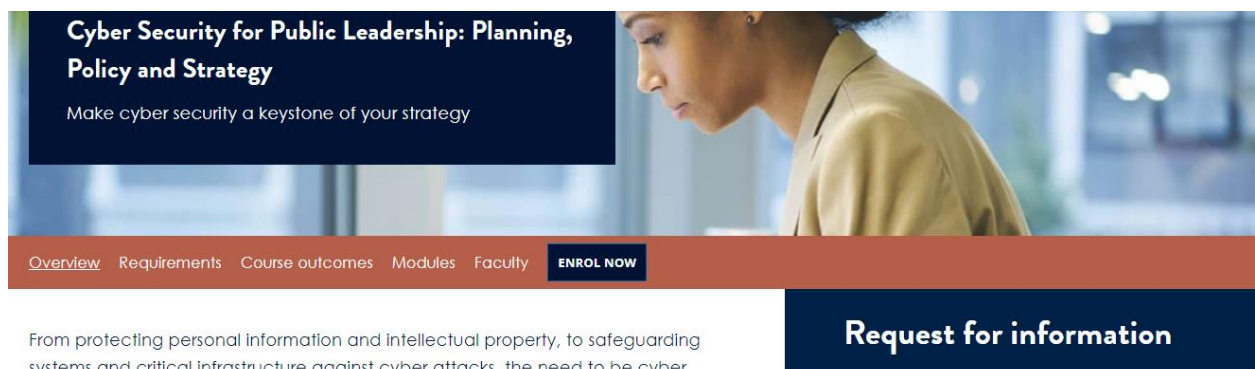

systems and critical infrastructure against cyber attacks, the need to be cyber aware has become increasingly important in our technology-driven world.

Complete the form and a member of our team will

# **სურათი #6**

დიზაინისთვის კიდევ ერთი ვერსია (სურათი #7) :

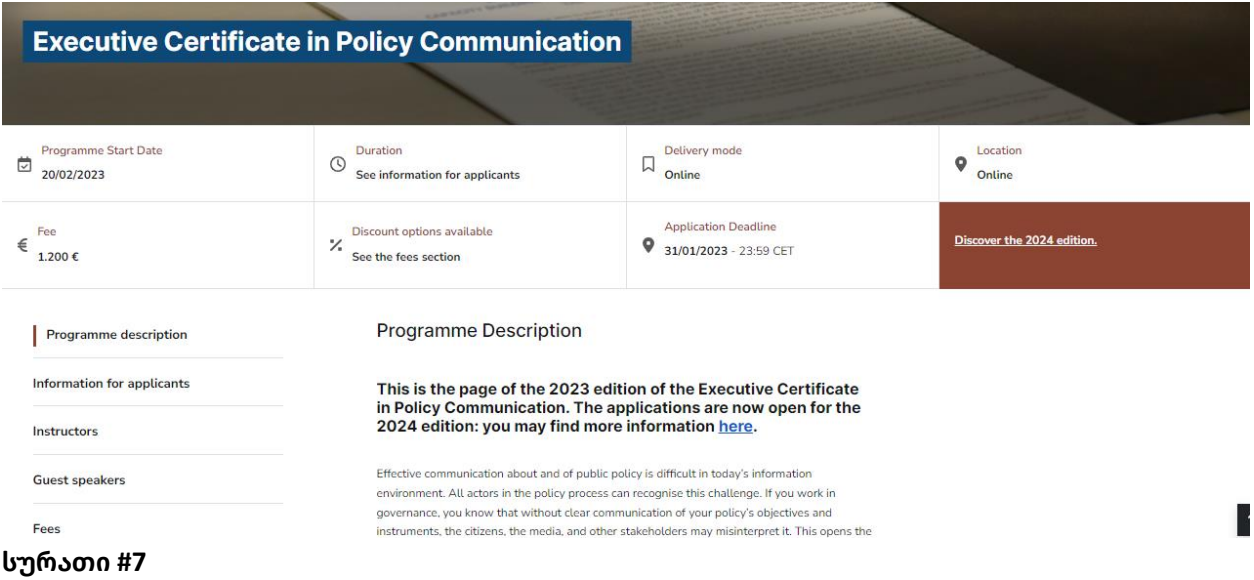

დიზაინი გადასაკეთებელი იქნება და ამ მაგალითის მსგავსად შეიძლება ცალ-ცალკე გამოვიდეს აღწერის შემდეგი კომპონენტები:

- აღწერა
- კურსის საკითხები
- კურსის შედეგები
- კურსის ლექტორი
- ალუმნების მოსაზრებები
- **მსურს დასწრება (Enroll Now)** ღილაკი, რომელზე დაჭერით გაიხსნება გვერდი სადაც შესაძლებლობა ექნება წაიკითხოს კურსზე რეგისტრაციის/აპლიკაციების შემოტანის დეტალები და ამ კუთხით სიახლეების გამოწერის მიზნით, დაგვიტოვებს თავის ელფოსტას

# **დარეგისტრირებული მომხმარებლებისათვის:**

დარეგისტრირებულ მომხმარებელს უნდა უჩანდეს იმ კურსების შიგთავსი და ყველა მიტვირთული მასალა, რასაც გადის ან უკვე გაიარა. რა კურსიც არ გაუვლია, უნდა უჩანდეს მათი დასახელება და აღწერა (ის რაც გარე მომხმარებელს).

მიმდინარე კურსის შემთხვევაში, კონკრეტული კურსის ფუნქციონალზე დაჭერის შემდეგ უნდა გამოვიდეს დაახლოებით ასეთი ფანჯარა (სურათი #8):

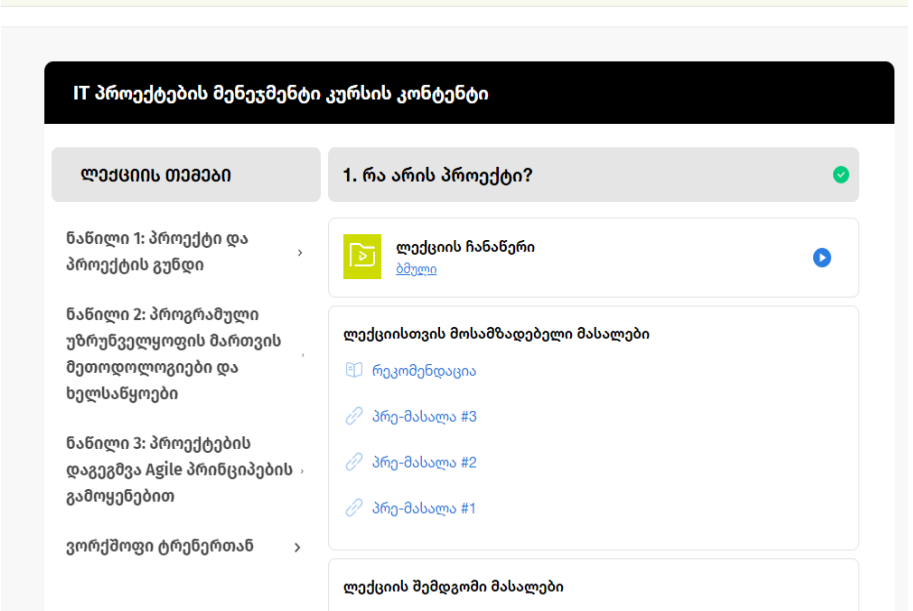

ჩამოთვლილი უნდა იყოს კურსის სახელები და ცალკეული თემის შიგნით უნდა იყოს:

- ლექციის საკითხავი მასალები (რომლებიც დალაგებული უნდა იყოს სილაბუსში არსებული საკითხების შესაბამისად);
- ლექციის ჩანაწერი და
- დავალება (არსებობის შემთხვევაში),
- ასევე, უნდა შეიძლებოდეს ცალკეული დასაწყისში ზოგადი ტექსტის დამატებაც, სადაც ადმინისტრატორი დაწერდა იმ კონკრეტული ლექციისთვის რამე განსაკუთრებით ინფორმაციას ან გასათვალისწინებელ საკითხს (სურათი #9).

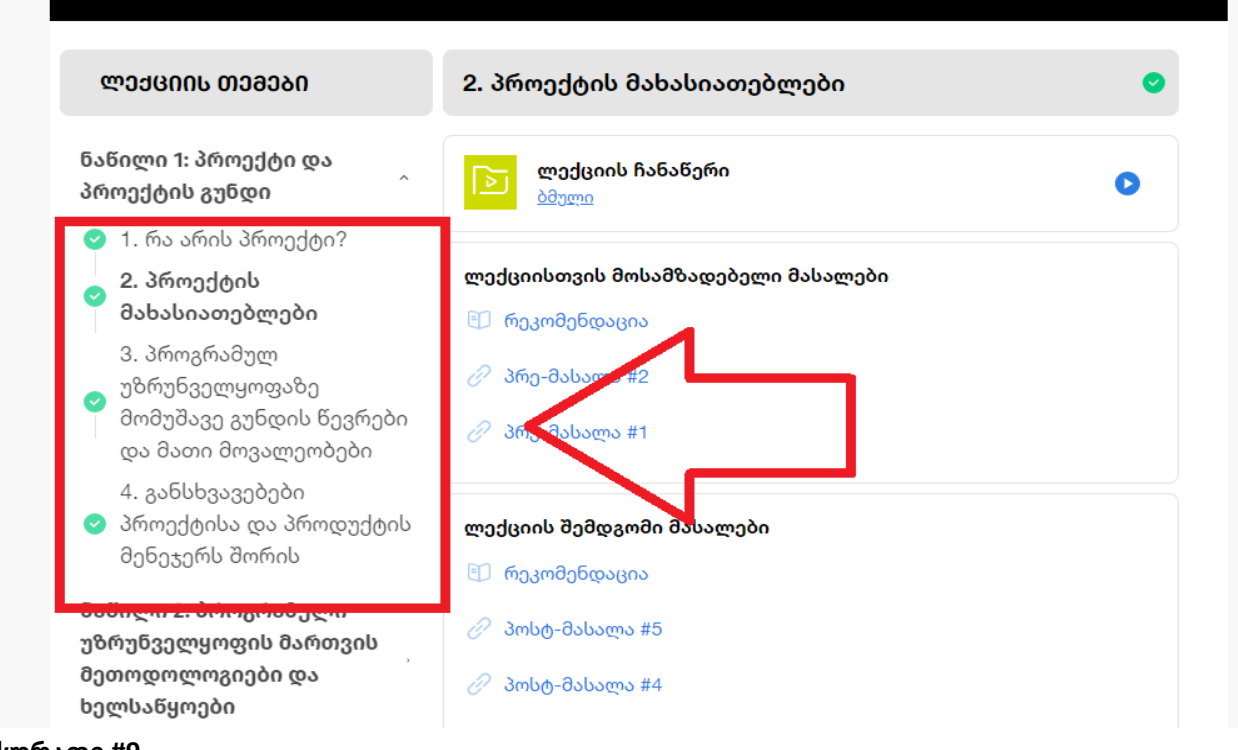

**დავალებები -** მოცემული იყოს დავალების არსი და დავალების ჩაბარების დედლაინი.

**მასალების ატვირთვის საკითხი** - ადმინისტრატორს უნდა შეეძლოს თითოეულ კურსზე "ლექტორის" user-ის დამატება, რომელიც შემდეგ ატვირთავს, დაამატებს ან წაშლის შესაბამის საკითხავ მასალებსა და დავალებებს.

საკითხების დალაგების, მასალების ატვირთვის, წაშლის, რედაქტირების შესაძლებლობა უნდა ჰქონდეს ვებ-გვერდის ადმინისტრატორს. ლექტორს კი საკითხავი მასალების ატვირთვის/დამატების ფუნქცია.

**ადმინისტრატორის პანელი:** 

ამ ეტაპზე კურსებთან დაკავშირებით ადმინისტრატორს შეუძლია მხოლოდ სათაურის, ღირებულების, ხანგრძლივობის, კურსის აღწერისა და cover-ის ფოტოს დამატება. როგორც ეს ფოტოზეა ნაჩვენები (სურათი #10):

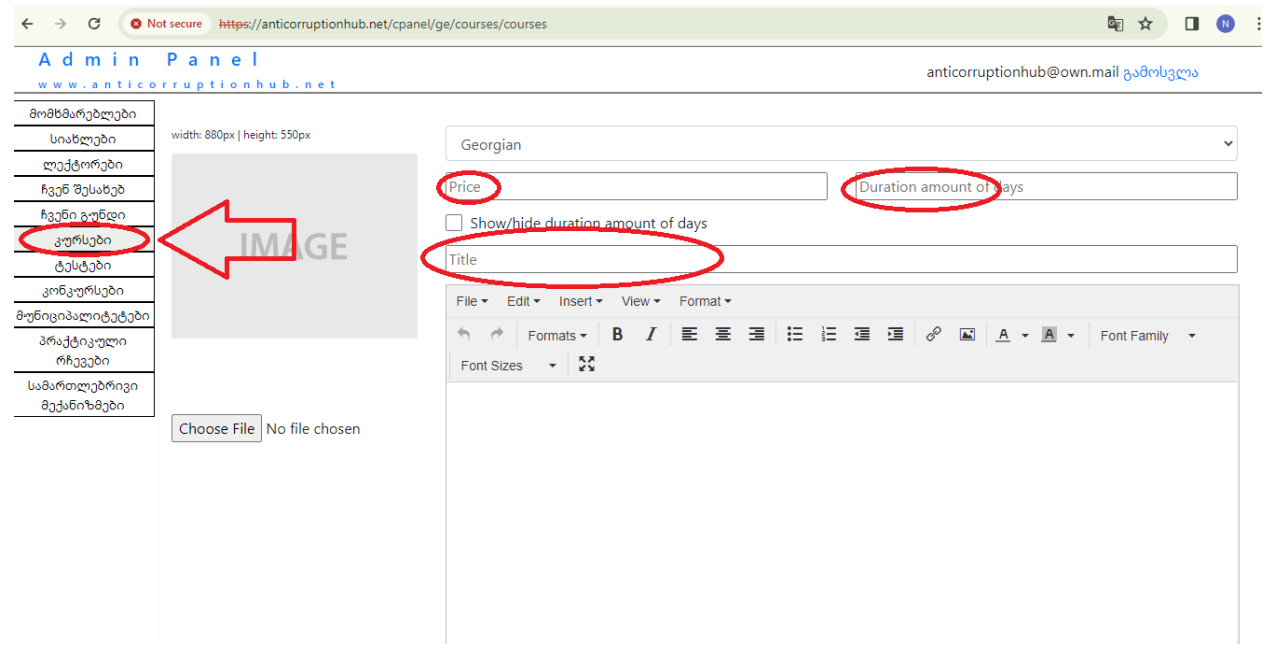

#### **სურათი #10**

**ამ ნაწილში დაგვჭირდება, რომ ადმინისტრატორს მიენიჭოს დამატებითი ფუნქციები, მოდულები და თითოეული კურსის შემთხვევაში მან შეძლოს კონტენტის მართვაც. საკითხავი მასალის დამატება ცალკეული საკითხების შემთხვევაში, როგორც ზემოთაა აღწერილი, წაშლა, ქვიზებისა და დავალებების, ვიდეო ლექციების დამატება, ასევე კურსზე დამსწრე სტუდენტების დამატება/წაშლა, ლექტორის ანგარიშის დამატება შესაბამის კურსზე.** 

# **2. სახელმძღვანელო ინსტრუქციები**

ეს განყოფილება ჩავანაცვლოთ განყოფილებით - პროგრამის შესახებ, რაც იქნება ცალკე გვერდი, სადაც გადავა პროგრამის თავდაპირველი ისტორია/მოკლე აღწერა, ასევე, მიმდინარე პროგრამის ზოგადი დეტალები.

შედმეგ სექციაში მოძრავი რიცხვებით იყოს ეს ინფორმაცია წარმოჩენილი (სურათი #11):

პროგრამა გაიარა XXXX კურსდამთავრებულმა

მათ შორის XXXX სტუდენტმა XXXXXX საჯარო მოხელემ XXXXX კერძო სექტორის წარმომადგენელმა

# DataLab აერთიანებს

# $1$ , $529$  მონაცემთა ბაზას  $\,$

 $190$  საჯარო დაწესებულებაზე

#### **სურათი #11**

რიცხვები უნდა შეიყვანოს ადმინისტრატორმა და მომხმარებლის შესვლისას გვერდზე, უნდა ჩამოიშალოს 1-დან შესაბამის ოდენობამდე, როგორც აქაა: [https://datalab.ge/ge/pages/about/about\\_platform](https://datalab.ge/ge/pages/about/about_platform)

# შემდეგ იყოს ეს ქვე-განყოფილება: **პროგრამის ლექტორები და მოწვეული სპიკერები**

აქ იყოს ჩვენი ლექტორებისა და სხვადასხვა დროს სხვადასხვა ლექციებზე მოწვეული ლექტროების ფოტოები, რომელსაც დაბლა ექნება მიწერილი სახელი და დაბლა მათ მოკლე ბიოზე გადასასვლელი ბმული, წარწერით - **მოკლე ბიო**.

(გვერდზე ეტეოდეს 10 ადამიანის ფოტო და იყოს ღილაკი - **მეტის ნახვა**, იმისთვის რომ თუ 10 ზე მეტი იქნება, დანარჩენებიც ჩამოიშალოს ქვემოთვე)

ამის ქვემოთ იყოს შემდეგი ქვე-განყოფილება - **წარმატების ისტორიები,** სადაც წინა კურსდამთავრებულების ფოტო და quote/მოსაზრება გამოჩნდება კურსის შესახებ. ეს განყოფილება შეიძლება აიგოს ატვირთული პოსტერების მიხედვით ან შესაბამისი template-ით ჩაშენდეს. დაბლითა სურათში მონაცვლეობით გადადის ცალკეული ადამიანის მოსაზრება (სურათი #12) - აქ არის შესაბამისი ბმული: <https://eapcivilsociety.eu/> ფოტოსა და მოსაზრებასთან ერთად, უნდა ეწეროს სახელი და გვარი და რომელი წლის კურსდამტავრებულია.

# Feedback from our participants

All feedback Civil Society Fellowship EaP Civil Society Hackathons

After all, we've come back to Ukraine with flags flying! Our project Library for you has become one of the four winners at the 2018 EaP Civil Society Hackathon. But this is not only our team's victory, but of all Ukrainian libraries and their users! Ahead is an incredible piece of work that will require a large and strong team, lots of energy, support and inspiration... I'd like to say thank you to all participants, mentors and organizers! I felt your support all these three days!

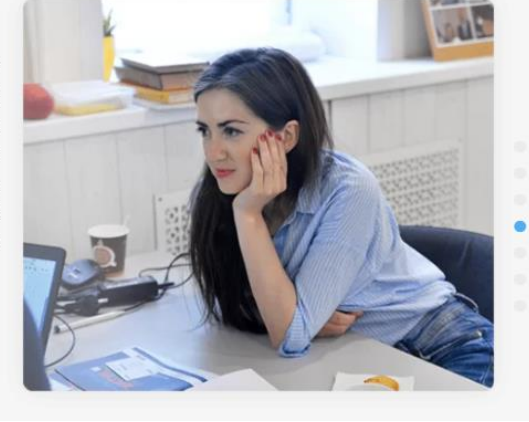

- Oksana Bolarinova, UKRAINE / Participant of EaP Civil Society Hackathon 2018

#### **სურათი #12**

#### **3. კონკურსები**

ამ ნაწილში მნიშვნელოვანია წაიშალოს შესავალი - რატომ უნდა მიიღოთ მონაწილეობა ჩვენს კონკურსებში და პირდაპირ დავტოვოთ კონკურსების ველი და იყოს ჩამონათვლის სახით ცალკეული კონკურსის შესახებ (სურათი #13).

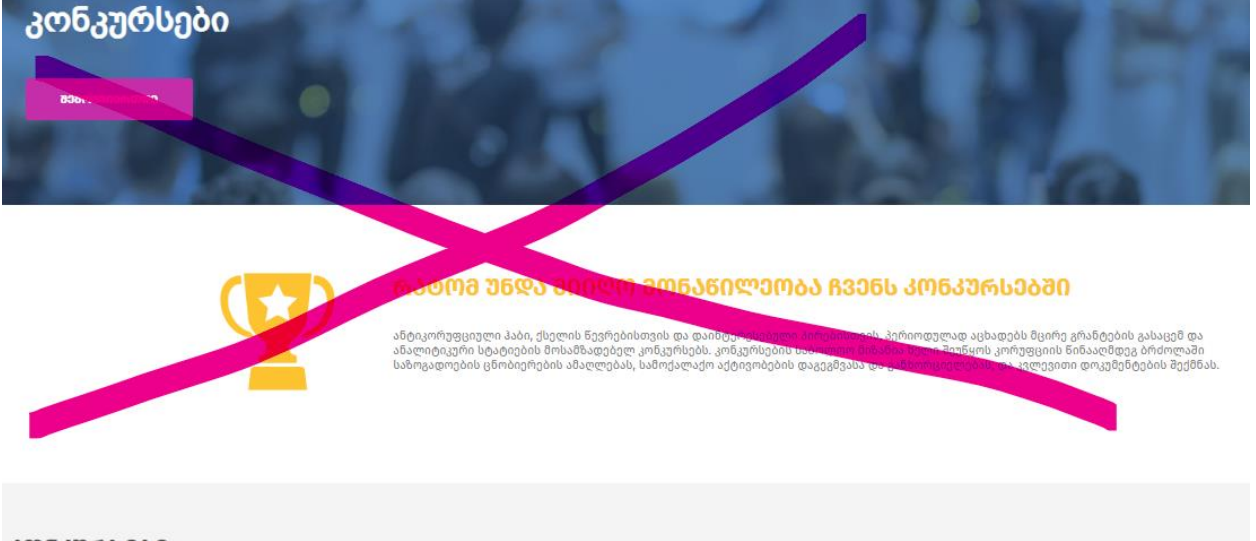

### ᲙᲝᲜᲙᲣᲠᲡᲔᲑᲘ

#### **სურათი #13**

თავად კონკურსებზე გადასვლისას შესაცვლელია დიზაინი, ქოვერის ფოტო სასურველია თუ ცენტრში გადავა, თუ ცენტრში არ გადავიტანთ შევუცვალოთ ფორმა, მრგვალი არ არის ახლა ლამაზი, ზომითაც მცირეა და არც ჩანს ფოტო ნორმალურად. ტექსტის განაწილებაც შესაცვლელი გვექნება (სურათი #14).

# ᲙᲝᲜᲙᲣᲠᲡᲘ

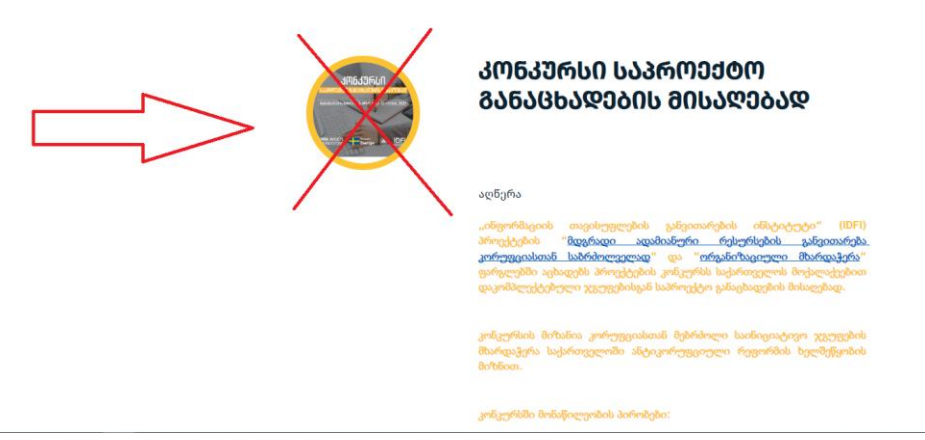

#### **სურათი #14**

ტექსტიც უნდა გაიშალოს, და არ უნდა დავკარგოთ სივრცე.

მსგავსად შეიძლება გადაკეთდეს (ოღონდ ფოტო შეიძლება უფრო მცირე მოცულობის იყოს), მთლიანი ვების დიზაინშიც რომ კარგად ჩაჯდეს (სურათი #15):

ᲙᲝᲠᲣᲤᲪᲘᲐᲡᲗᲐᲜ ᲑᲠᲫᲝᲚᲘᲡ ᲡᲐᲡᲔᲠᲢᲘᲤᲘᲙᲐᲢᲝ ᲞᲠᲝᲒᲠᲐᲛᲐ

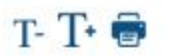

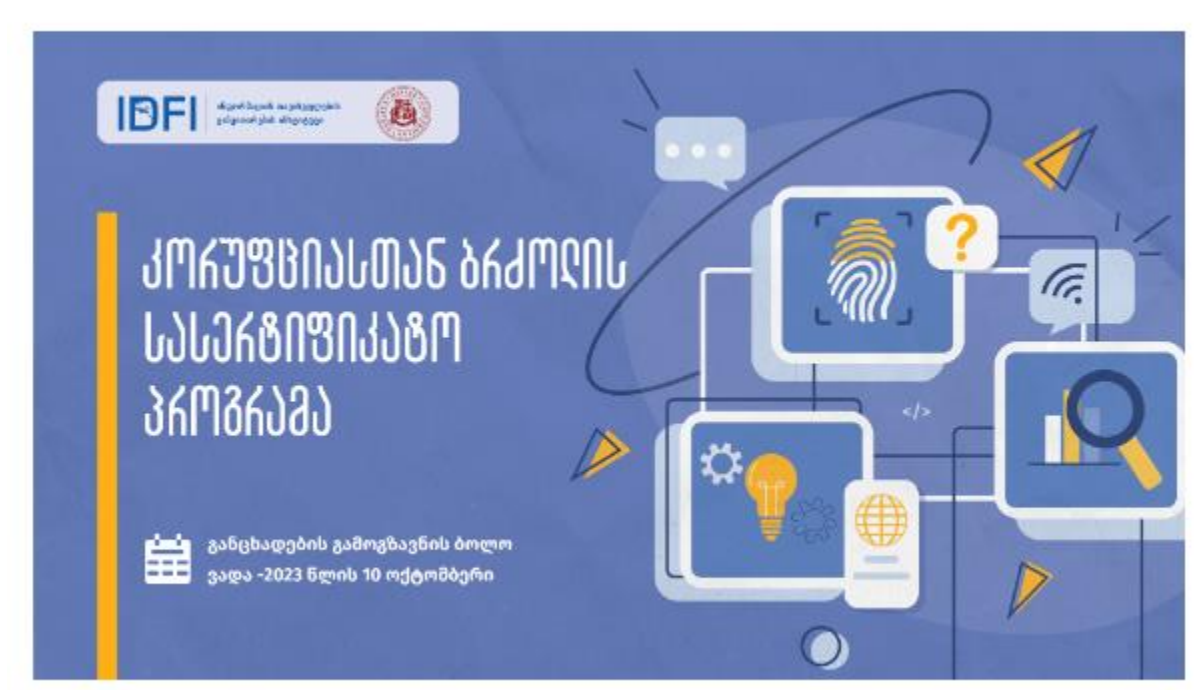

ინფორმაციის თავისუფლების განვითარების ინსტიტუტი (IDFI) ილიას სახელმწიფო უნივერსიტეტთან ერთად, აცხადებს მიღებას კორუფციასთან ბრძოლის უფასო სასერტიფიკატო პროგრამაზე.

#### **სურათი #15**

### **დასამატებელი ფუნქციონალები/ველები**

### **1. ინფორმაცია კურსდამთავრებულთა შესახებ**

არსებული ველის - "ქსელის წევრების" ნაცვლად (სურათი #16)

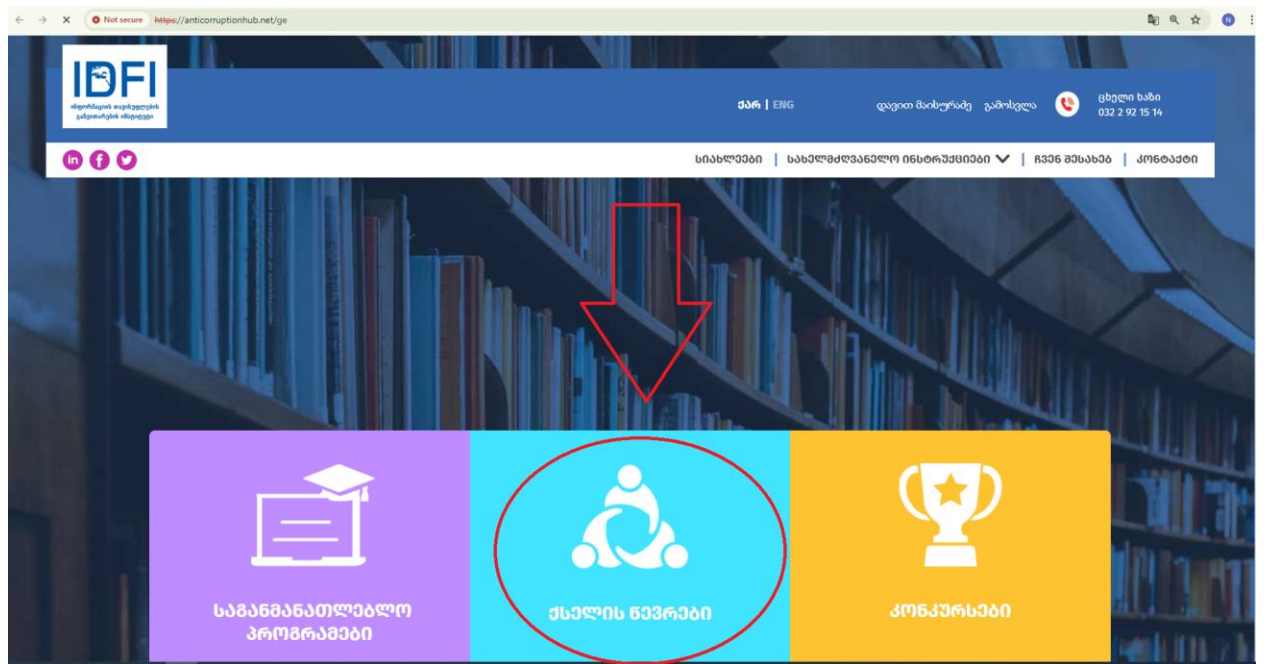

**სურათი #16**

**მაგალითი - როგორი შეიძლება იყოს ეს გვერდი** (სურათი #17)**:** 

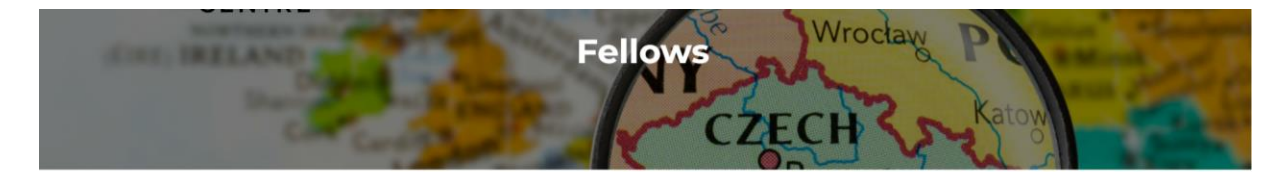

Fellowships are designed for leading members of civil society and researchers from Eastern Europe and Central Asia to conduct intensive research, writing and networking. We bring fellows from the region to Prague to focus on their projects in a safe space, away from the daily routine of their organisations and pressures in their home countries, including the hardships and dangers of war in the case of Ukrainians.

The range of fellows and types of projects we support are diverse, including journalists, lawyers, entrepreneurs, activists and former political prisoners working on everything from articles and books to films and comic strips.

# **Current Fellows**

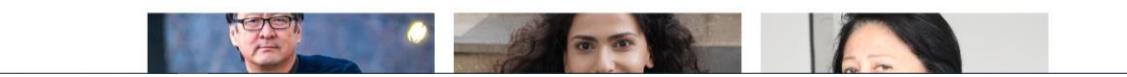

შესაძლებელი უნდა იყოს რომ დაიწეროს ტექსტი, სადაც ჩავწერთ, ვინ არიან ჩვენი ძირთადი სტიპენდიანტები/ქსელის წევრები - ამ ტექსტის მართვა (წაშლა/რედაქტირება) უნდა შეეძლოს ადმინისტრატორს ადმინ პანელიდან).

**გაგრძელება -** უნდა იყოს ნაჩვენები ჩვენი **ამჟამინდელი მონაწილეები** - თითოეულ მათგანზე უნდა იყოს ატვირთული ფოტო, სახელი გვარი, საბაკალავრო ან სამაგისტრო საფეხური და მცირე აღწერა/ბიო - 100 სიტყვიანი მაგალითად (სურათი #18).

 $\leftarrow$   $\rightarrow$  C  $\leftarrow$  prague

 $Q \qquad \qquad Q$ 

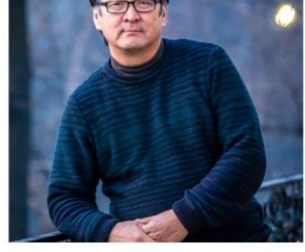

**Marat Tokoev** Kyrgyzstan

After three years of working as a high school physics teacher, Marat went into journalism. He has worked in almost all types of media: radio, television, news agencies and newspapers. From 2006 to 2016 he was the chairman of a public association of journalists. During this time, the organization implemented more than 50 projects aimed at protecting the rights of iournalists and media. freedom of

**სურათი #18**

# **Current Fellows**

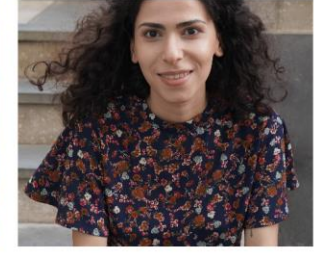

Gohar Khachatryan Armenia

Gohar is working on her PhD thesis on a Mental Health topic in Sociology. With a background of Social Work and Social Policy, she has over 8 years of experience working in international and national CSOs. She is also a co-founder of Change Social-Healthcare NGO and is currently dedicated to promoting human-rightsbased mental health policies in Armenia. At the same time, she gives lectures at

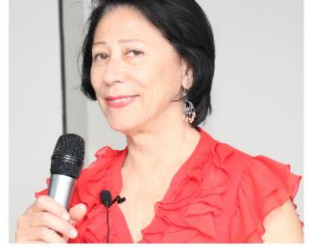

Viktoriya Ashirova Uzbekistan

Viktoriya has a PhD in the field of biochemistry; a diploma in psychology and a diploma in social work. Since 2000, she has been working in the social sector at an NGO and has solid experience in managing social projects. For many years she worked in the field of HIV infection and tuberculosis, protecting human rights, fighting stigma and discrimination, and combating violence against women.

**წინა კურსდამთავრებულები -** აქ ჩანდეს სახელი გვარი, დაბლა ეწერებოდეს წლები, საბაკალავრო ან სამაგისტრო საფეხური. ასევე, ადმინ პანელიდან იყოს შესაძლებლობა, რომ აიტვირთოს მათი მოკლე ბიო (100 სიტყვიანი მაგალითად), თუ ატვირთული იქნება ბიოგრაფია, წინ, ფოტოსა და ნაწერების დაბლა იყოს გადასასვლელი ბმული წარწერით - **მოკლე ბიო**, სადაც გამოჩნდება მათი მოკლე ბიოგრაფია (სურათი #19).

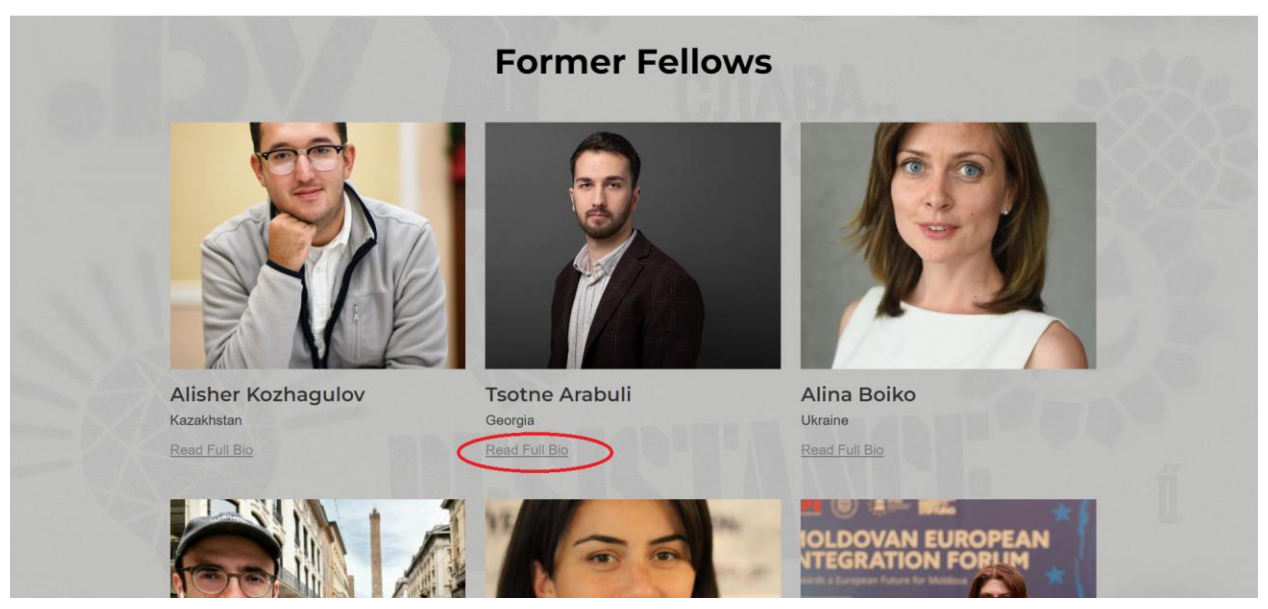

**სურათი #19**

#### **ამ მოდულის ადმინ პანელისთვის გასათვალისწინებელი საკითხები:**

- როცა ადმინისტრატორი ცალკეულ კურსზე დაამატებს ახალ სტუდენტებს, ისინი უნდა დაემატნონ წლების მიხედვით. ანუ როცა დაიწყება ახალი კურსი, მისი წინა აღწერა ავტომატურად გადმოვიდეს და დანარჩენი დეტალები როცა ჩასწორდება, ჩასწორდეს მხოლოდ ამ ახალი წლისთვის და ამ წლის მომხმარებლებისთვის. ლექტორების დამატებაც მოხდეს წლების მიხედვით (ერთი ლექტორი შეიძლება დარეგისტრირდეს სხვადასხვა წლების კურსებზეც), ასევე, სტუდენტებიც უნდა დარეგისტრირდეს ცალკეული კურსის კონკრეტული წლის მიხედვით.
- როცა დასრულდება კურსი, წინა მიმდინარე კურსის ადამიანების პროფილები უნდა გადავიდეს წინა კურსდამთავრებულების განყოფილებაში და დაბლა მიეწეროთ წელი და საფეხური.

**შენიშვნა: მეორე ალტერნატივა** - მთავარია სისტემამ დარეგისტრირებული სტუდენტები აღიქვას წლების მიხედვით და კურსების დარედაქტირება მოხდეს სხვადასხვა წელს. ჩვენი მიზანია, რომ კურსდამთავრებულების მონაცემები შეინახოს სისტემამ და მოგვცეს საშუალება, რომ ვისაც უკვე გავლილი აქვს კონკრეტული კურსი, ისინი გადავიყვანოთ წინა კურსდამთავრებულებში და კურსზე შევძლოთ ახალი სტუდენტების დარეგისტრირება. ამ შემთხვევაში, იქნება შემთხვევებიც, როცა ერთი კურსი გაიარა სტუდენტმა და მეორე სემესტრში უნდა გაიაროს კიდევ ერთი ჩვენი კურსი და ამ დროს ახალი რეგისტრაციის ნაცვლად შეგვეძლოს სისტემიდან გავუხსნათ/დავუშვათ ახალ/სხვა კურსზე.

კურსზე ახლადდამატებულ მონაწილეებს დაარეგისტრირებს ადმინი. რეგისტრაცია მოხდება ელ-ფოსტით, რომელიც იქნება მათი მთავარი ელ-ფოსტა. ელ-ფოსტაზე მიუვათ პაროლის დაყენების საშუალება. ასევე, უნდა ატვირთონ ფოტო და მოკლე ბიო (100 სიტყვიანი), რომელიც გამოჩნდება შემდეგ საიტზე (**შენიშვნა:** თუ ტექნიკურად რთული იქნება ამ ფუნქციის ავტომატიზაცია, შესაძლებელია, რომ უბრალოდ დაარეგისტრიროს ადმინმა, დაუყენოს პაროლი და თვითონ აუტვირთოს ფოტო და მცირე აღწერა, რომელსაც ადმინი გამოართმევს მონაწილეებს. თუმცა, უფრო სასურველია, რომ ეს ავტომატურად მოხდეს და ადმინს უბრალოდ რედაქტირების საშუალება ჰქონდეს. ასატვირთი ფოტოს პროპორციები უნდა იყოს მარტივი, რომ ნებისმიერი ფოტოს გამოყენება შეძლოს კურსის მონაწილემ).

#### 2. **ელექტრონული ჟურნალი**

ამ განყოფილებაში უნდა გამოქვეყნდეს სხვადასხვა საკითხზე მომზადებული ანალიტიკური ნაშრომები - ძირითადი ნაწილი იქნება მთლიანი ასატვირთი (გამოსაჩენი) ტექსტი, ასევე, მისალინკი იქნება PDF დოკუმენტი, ფოტო/ვიზუალიზაცია. ატვირთვისას, ცალკეული მასალა უნდა მოინიშნოს წინასწარ განსაზღვრული Tag-ების ქვეშ. ამ თაგებით გარედან შესაძლებელი უნდა იყოს ცალკეული მასალის გაფილტვრა.

გვერდზე შესვლისას, ეწეროს **ელექტრონული ჟურნალი** და დაბლა ჩანდეს ბოლოს ატვირთული მასალები (ჩანდეს სტატიის ქავერ ფოტო და სათაური) - დაბლა კუთხეში ჰქონდეს - **მეტის ნახვა** - და მასზე დაჭერით იშლებოდეს შემდეგი სტატიები (სურათი #20).

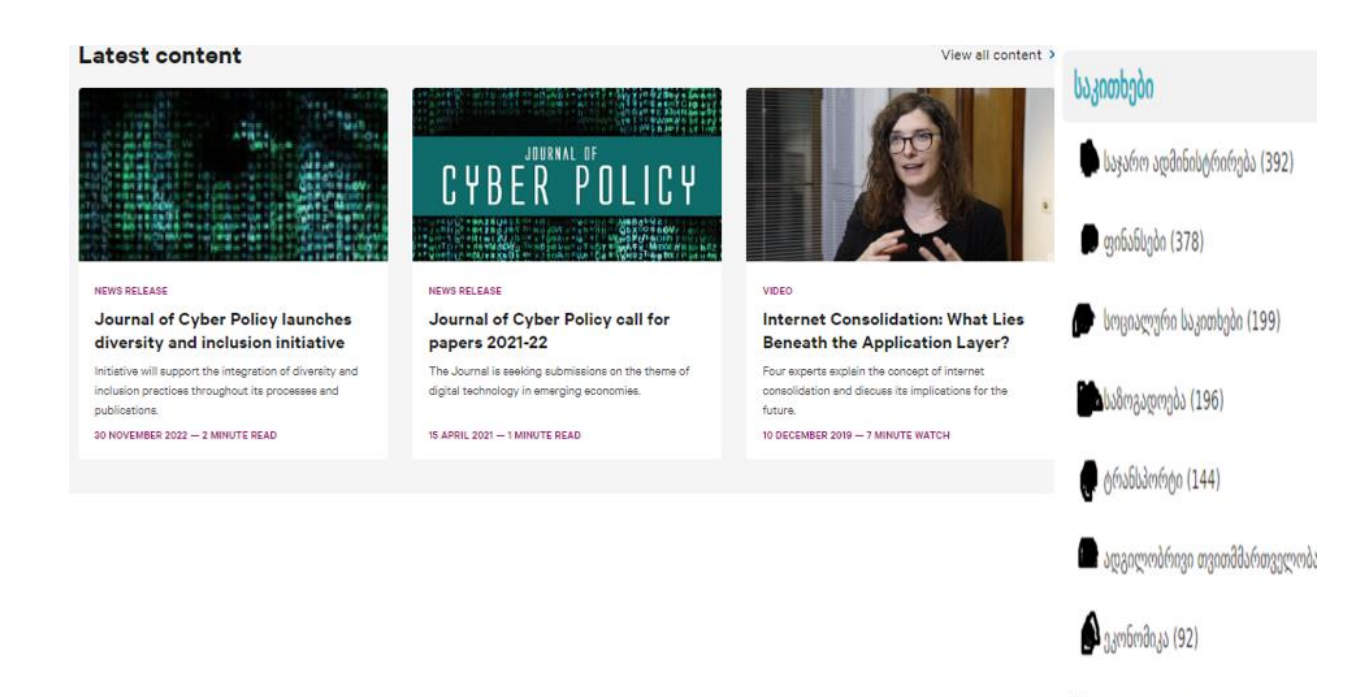

cosbodogcool beyenbengo (83)

# **სურათი #20**

მარჯვენა კუთხეში, ჩანდეს თაგები და სურვილის შემთხვევაში, შესაბამისი თაგის არჩევის დროს გამოდიოდეს იმ თაგის ქვეშ ატვირთული სტატიები. თაგებს გვერდზე ეწეროს, მის ქვეშ რამდენი მასალაა ატვირთული (სურათი #20).

ცალკეული სტატიის გვერდი (სურათი #21):

- ცალკეულ სტატიაზე გადასვლისას, გამოჩნდება სათაური, დაბლა თარიღი.
- შემდეგ უნდა მოდიოდეს მთავარი ტექსტი. ადმინ პანელიდან უნდა შეიძლებლოდეს ქვესათაურების გაკეთება, ბულეთ ფოინთების გაკეთება, ფოტოს ჩასმა, ცხრილების ჩასმა და სხვა ნებისმიერი ფუნქცია, რაც IDFI-ის ვებგვერდის ადმინ პანელზე გვაქვს.
- მარჯვენა მხარეს ჩანდეს Tag-ები, რომელსაცაა მიკუთვნებული სტატია (**საკითხები** ფოტოში Topic-ს რომ წერია). ერთი სტატიის მონიშვნა შეიძლება რამდენიმე თაგის ქვეშ. ასარჩევ თაგებს წინასწარ უნდა ამატებდეს/ქმნიდეს ადმინი.
- მარჯვენა მხარეს, თაგების ქვეშ, უნდა ჩანდეს მიბმული დოკუმენტები PDF, ფოტო ან სხვა, რასაც მიაბამს ადმინი ატვირთვისას.

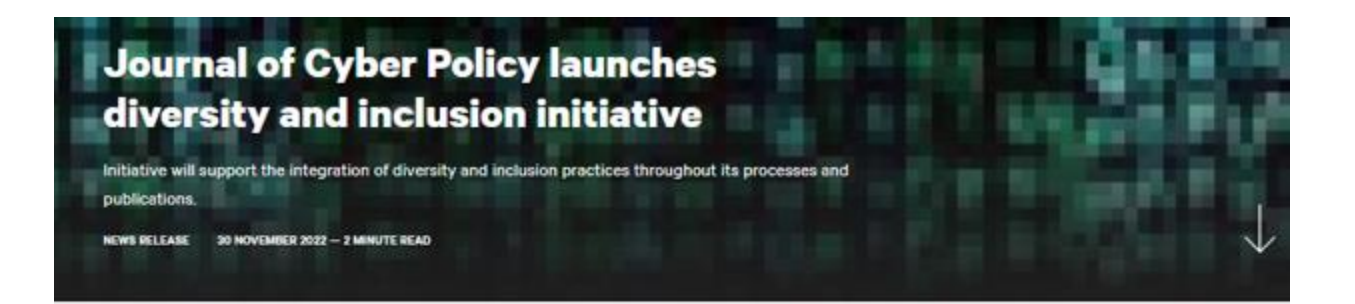

Topics *bagoonbgoo* 

GENDER AND EQUALITY

In 2023, the Journal of Cyber Policy will launch a new initiative to support the integration of diversity and inclusion practices throughout its internal processes, and in its publications.

A manifesto, published in full on the journal website<sup>nt</sup>, details actions to address three key areas:

#### Improving gender representation:

The gender disparity of authorship in journals in an ongoing issue. During the COVID-19 pandemic, the journal saw a dramatic decrease in submissions by authors identifying as women. Building on the success of '50:50 in 2020' - an initiative led by the Chatham House publication, International Affairs - the journal commits to increasing the authorship of

სურათი #21

მიბმული დოკუმენტები